## Лекция 1. Вводная лекция Курс: Молекулярное моделирование биополимеров

### Головин А.В. 1

1МГУ им М.В. Ломоносова, Факультет Биоинженерии и Биоинформатики

Москва, 2023

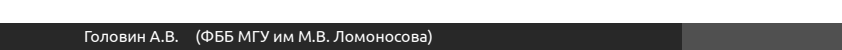

Моделирование и редактирование в PyMol

Скриптование в PyMol

Визуализация c PyMol

Общие рассуждения

Содержание

Selections

Лекции

Практикум

Введение

Анимация

Раздел:

فتألج

Как устроено вещество?

- *•* Первые шаги к пониманию того, что вещество состоит из маленьких элементов сделал Лукреций, давно.
- *•* Первые эксперименты по установлению структуры были проведены только в начале 20 века
- *•* Появились специальные молекулярные наборы из шариков и палочек
- *•* Правильное использование химической информации позволило строить первые модели, очень похожие на результаты РСА.

Как это работает?

Раздел: Общие рассужд

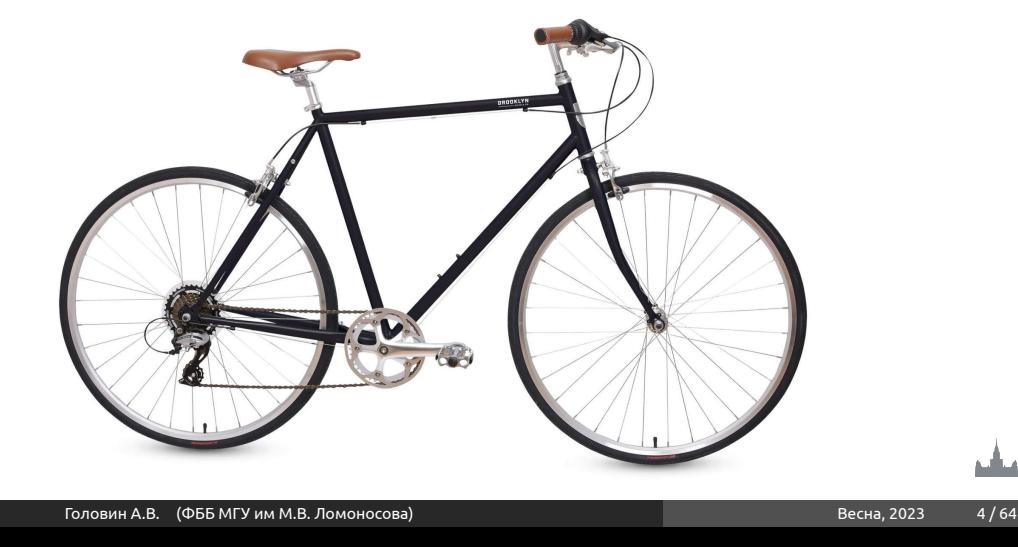

Для чего нужны модели?

- *•* Упрощение сложного объекта до анализа только той части которая предполагаемо является объектом интереса.
- *•* Модель является иллюстрацией для дедуктивного анализа очень сложных или многочисленных явлений.
- *•* Часто модели отражают реальность не полностью, но моделируемой точности бывает достаточно для понимания рассматриваемой системы.

Финальный этап: Дизайн

Моделирование структуры, определение свойств это шаги к самому важному этапу :

**дизайну или проектированию нового с заданными свойствами.**

فتألج

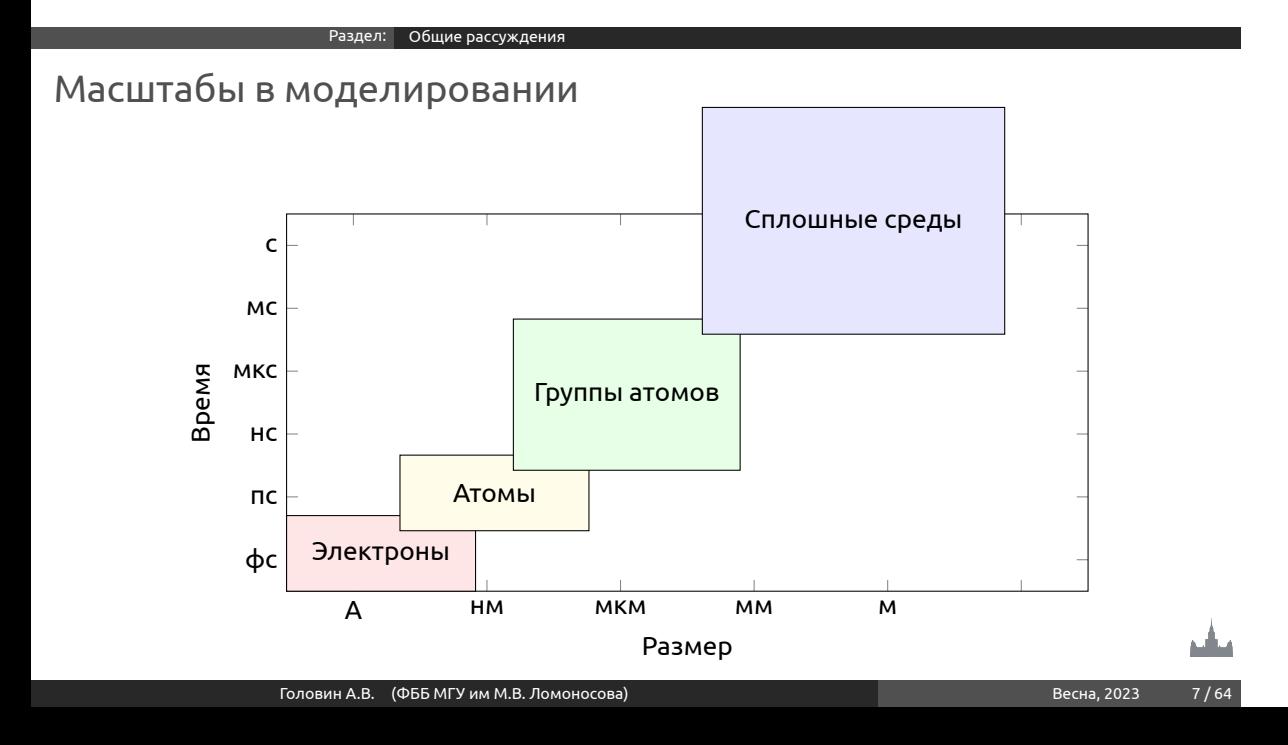

Компьютер

- *•* Формально для решения задач моделирования компьютер не является обязательным элементом
- *•* Быстрый компьютер значительно увеличивает точность и широту исследования, и следовательно достоверность моделирования.
- *•* Количество вычислений отражает степень исследования конформационного пространства

Компьютер и программы

Those programs **always provide a result**, the evaluation of which is at liberty of the user. The programs **tend stubbornly** to calculate **every absurd application** and present a result-not only a number, but also a graph and represent a further instrument of seduction for the uncritical use of algorithms.

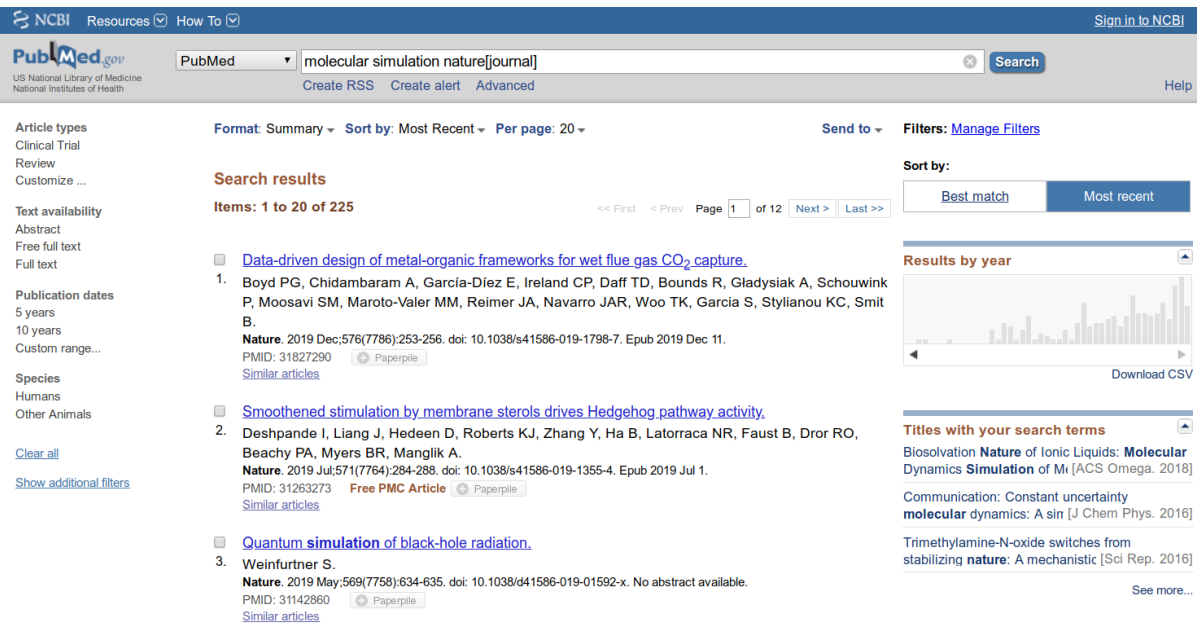

### Раздел: Лекции

## Содержание курса, лекции

- *•* Поиск новых био-активных молекул и химоинформатика
- *•* Введение в квантовую механику.
- *•* Молекулярная механика
- *•* Оптимизация геометрии
- *•* Переходные состояния
- *•* Молекулярная динамика
- *•* Мультимаштабное моделирование

- *•* Введение в методы Монте-Карло *•* Докинг
- *•* Моделирование структуры белков по аналогии

Раздел: Лекции

*•* Модификации молекулярной динамики: Метадинамика и прочее

Содержание курса, лекции

## Практические навыки

Раздел: Практикум

### **Pymol**

- *•* Анимация
- *•* Редактирование
- *•* Моделирование
- *•* Генерация структур
- *•* Скриптование PyMol + Python

#### Раздел: Практикум

### Практические навыки **Software: Gamess, ORCA, MOPAC, DFTb-plus**

- *•* Описание электронной структуры *ab initio*
- *•* Рассчитывать электронные свойства системы
- *•* Быстрый расчёт электронной структуры молекул полуэмпирическими методами для моделирования реакций

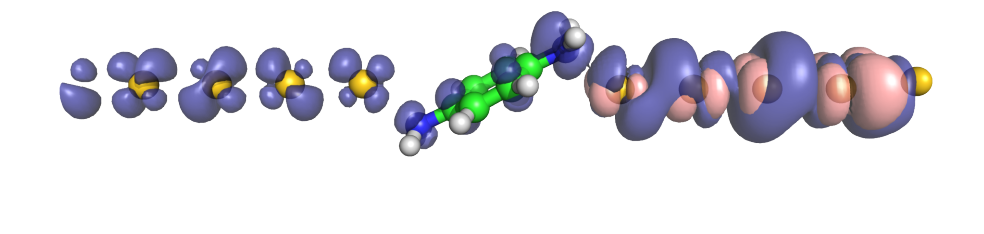

Практические навыки

### **Software: Gromacs, ACEMD, OpenMM**

- *•* Проводить моделирование молекулярной динамики
- *•* Параметризовать новые соединения

Раздел: Практикум

- *•* Моделировать само сборку бислоя
- *•* Моделировать конформационные переходы в ДНК

Головин А.В. (ФББ МГУ им М.В. Ломоносова) Весна, 2023 15/64

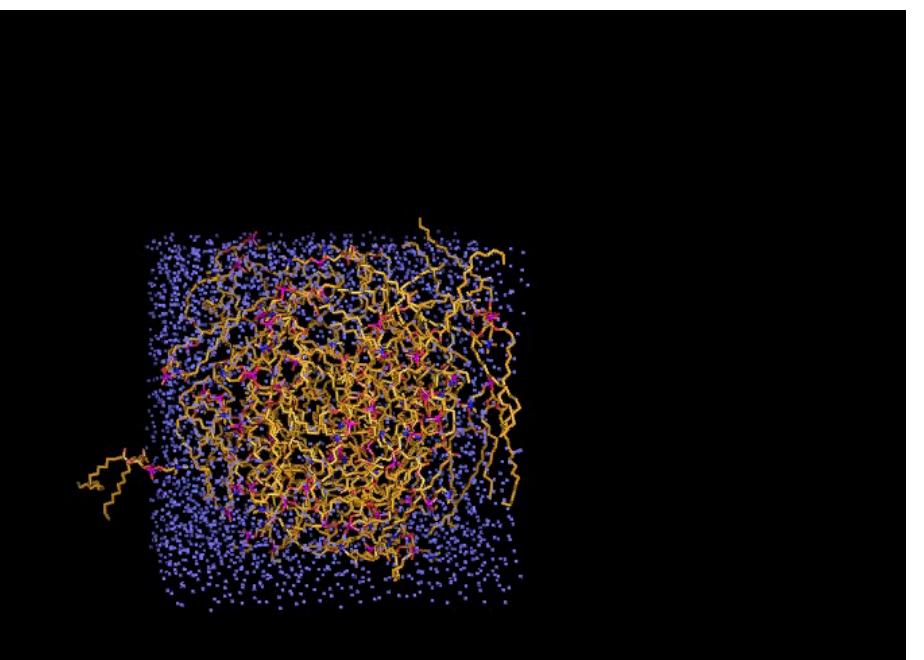

### Раздел: Практикум

## Дополнительные навыки

### **Software: Gromacs + DFTb**

- *•* Моделировать взаимодействия ионов с биополимерами методами MM/QM
- *•* Моделировать химические реакции в белках

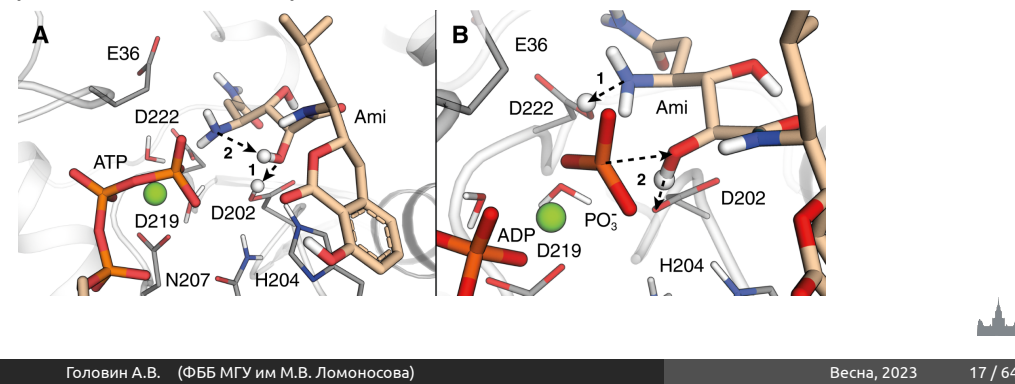

Практические навыки

### **Software: Modeller + Rosseta**

*•* Строить структуру белка или РНК по гомологии

Раздел: Практикум

- *•* Строить структуру комплексов белков с различными молекулами
- *•* Вносить мутации в белок и моделировать сборку белка

Практические навыки

### **Software: Autodock vina + ZDOCk**

*•* Находить полости в структуре биополимера

Раздел: Практикум

- *•* Проводить докинг низкомолекулярных лигандов в найденные полости
- *•* Проводить компьютерный скрининг баз данных низкомолекулярных веществ на связывание с белком
- *•* Делать белок-белок докинг

Головин А.В. (ФББ МГУ им М.В. Ломоносова) Весна, 2023 19/64

#### Раздел: Практикум

Практические навыки **Software: OpenBabel, RDkit**

- *•* Использовать химоинформатические базы данных
- *•* Использовать SMILEs, SMARTs
- *•* Строить структуру лиганда на основе структуры белка (??)

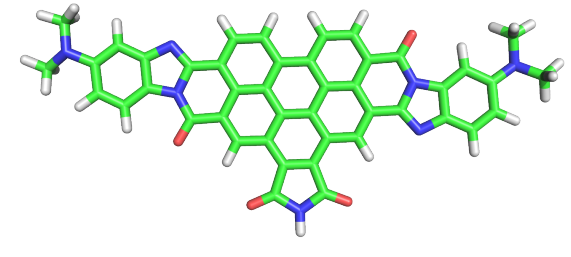

O=C1c2c3cc4c5c6c3c3c(cc7c8c3c(ccc8c3nc8ccc(cc8n3c7=O) N(C)C)c6ccc5c3nc5ccc(cc5n3c4=O)N(C)C)c2C(=O)N1

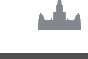

Перерыв

منابع

головин А.В. (ФББ МГУ им М.В. Ломоносова) Весна, 2023 21/64

Раздел: Практикум

Визуализация с PyMol

Раздел: Введение

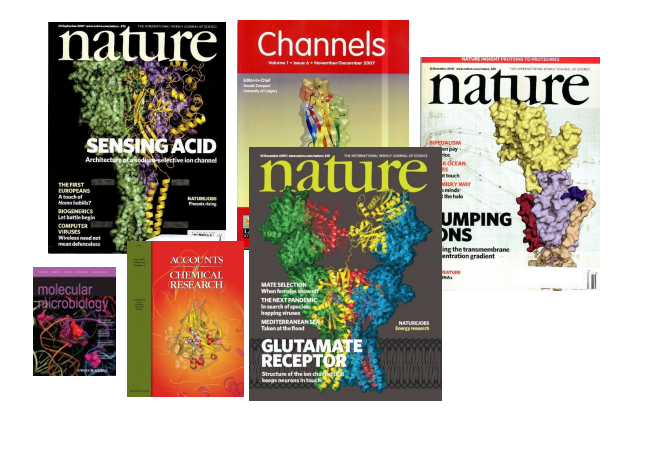

## Для чего нужен PyMol

- *•* Визуализация pdb и прочих файлов с координатами атомов
- *•* Изготовление высококачественных изображений

Раздел: Введение

*•* Начальное редактирование структур

Системные требования

Раздел: Введение

**Компьютер:** чем мощнее процессор и чем больше памяти, тем лучше **3D монитор** не обязателен, но поддерживается **Операционная система**: любая, под Linux проще установить, и он лучше работает с памятью.

## Как установить?

- *•* Компиляция из исходников: http://pymol.svn.sourceforge.net/
- *•* Установка бинарных пакетов в Ubuntu Linux: sudo apt-get install pymol
- *•* Установка c Conda: conda install -c schrodinger pymol или conda install -c conda-forge pymol-open-source

Раздел: Введение

## PyMol - это GPL программа?

Раздел: Вве

Да, PyMol это GPL-программа;

- *•* исходный код доступен на sourceforge.net
- *•* Бинарные пакеты для windows стоят денег и продаются: http://pymol.org/academic.html
- *•* Бинарные пакеты для Linux собираются майтенерами

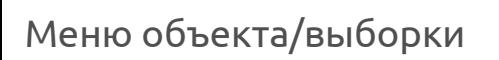

Раздел: Визуализация c PyMol

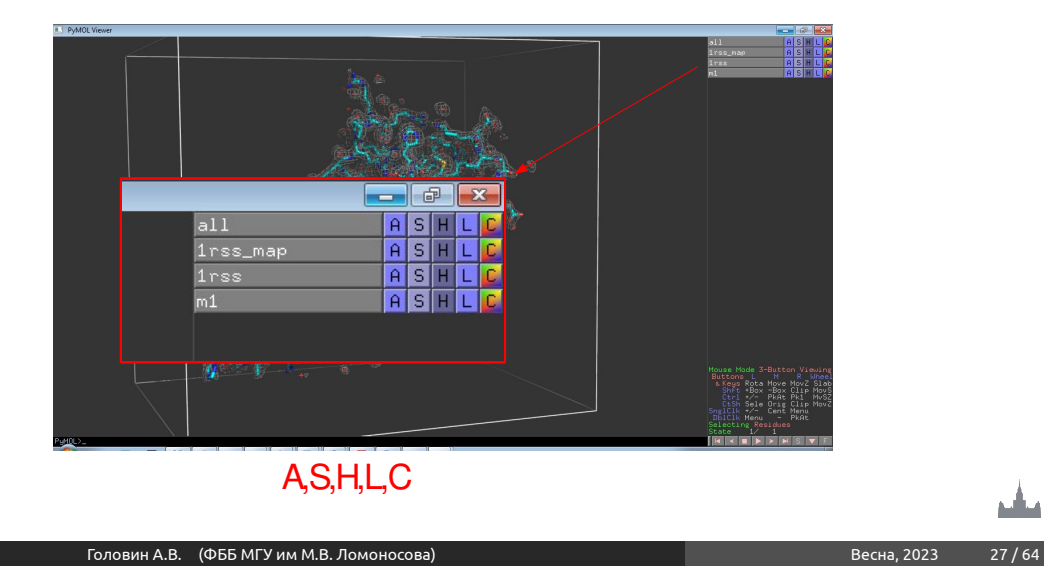

Выборки

- *•* Можно задать с помощью кликов мыши, удерживая SHIFT
- *•* Удобнее писать выражения в командной строке

Например: *Select backbone, name ca+c+n*

## Операторы множеств

*•* Логические операторы AND, OR, NOT Операция OR может быть записана как ",".

Упражнение: Документ PDB содержит описание структуры, состоящей из белка, фрагмента ДНК и молекул воды. Что получится, если задать

Головин А.В. (ФББ МГУ им М.В. Ломоносова) Весна, 2023 29/64

следующие команды ? *select protein or dna select protein and dna select not water*

*•* Оператор WITHIN(...) *select all within 3.5 of resi 20 select s1, (byres n. ca) within 3.5 of resn LIG*

## Help selections

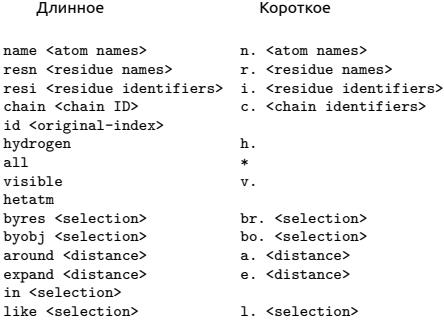

<selection> within <distance> of <selection> <selection> w. <distance> of <selection>

### Актуальное: https://pymolwiki.org/index.php/Selection\_Algebra

Примеры выборок

sel=select

- *•* sel s1, n. ca and c. A : все атомы СА в цепи А
- *•* sel s2, n. ca and (c. A or c. B) : атомы СА цепей А и В
- *•* sel s3, resn GLU and resi 100 : остаток 100 если он GLU
- *•* sel s4, resi 100-120+130 : атомы остатков 100-120 и 130

Головин А.В. (ФББ МГУ им М.В. Ломоносова) Весна, 2023 1/64

*•* sel s5, byres( name CG) : атомы остатков где есть CG

## Иерархическое определение выборки

Легко увидеть иерархию правым кликом по атому

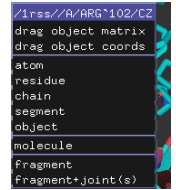

*sel s1, a/102/cz* : атом cz в остатке 102 *sel s2, 100-120/N and c. A* : атомы N в остатках 100-120 цепи а *sel s3, a/100+120/* : все атомы остатков 100 и 120 в цепи А

Головин А.В. (ФББ МГУ им М.В. Ломоносова) Весна, 2023 132/64

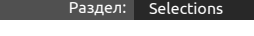

Трассировка лучей, команда ray

Подробно: http://www.pymolwiki.org/index.php/Ray

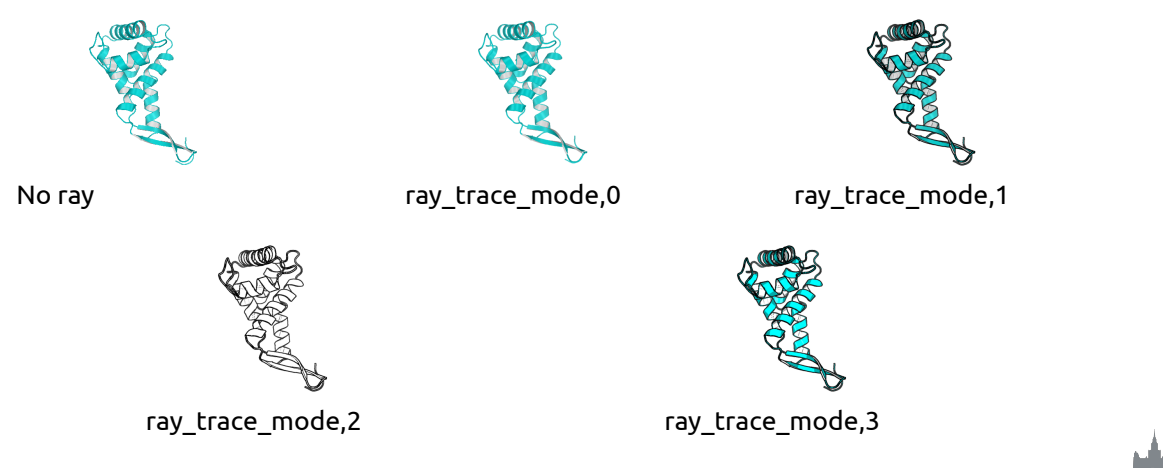

Весна, 2023 33

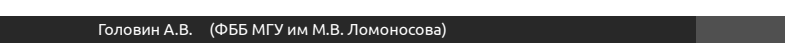

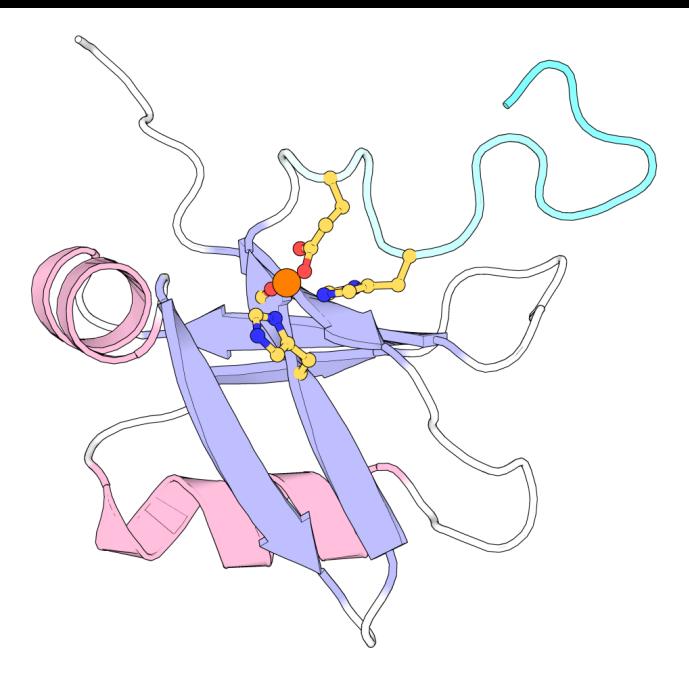

Настройки изображения

http://www.pymolwiki.org/index.php/Category:Settings

- *•* PyMol содержит порядка 600 настроек
- *•* Не все документированы
- *•* Большинство интуитивно понятны
- *•* Настройки доступны через меню или в командной строке набрать: *set первые буквы имени опции и клавиша tab для достроения*

## Примеры

#### #initial setup

viewport 600, 600 — размер графического окна set auto\_zoom, off — не приближать новые объекты set auto\_show\_lines, off — не показывать линии автоматически set auto\_show\_selections, off — не показывать выборку автоматически #cartoon parameters set cartoon fancy helices,1 — изменение вида спиралей set cartoon\_highlight\_color, grey60 - цвет внутренней стороны спиралей set cartoon\_dumbbell\_length,1.0 —ширина ленты в спирали set cartoon\_rect\_length,1.40000 — ширина ленты в бета set cartoon\_loop\_radius,0.3 — толщина неструкт. участка set cartoon\_smooth\_loops=0 — без сглаживания

\$HOME/.pymolrc

Раздел: Selections

set sphere\_scale , 0 . 2 set async\_builds , 1 set ribbon\_width , 8 set antialias,  $2^{7}$ 

Головин А.В. (ФББ МГУ им М.В. Ломоносова) Весна, 2023 17/64

#### **Selections**

\$HOME/.pymolrc.py

```
from pymol import cmd
from pymol import stored
@cmd. extend
def superall (target):
    s eleobjs = cmd.get\_object\_list('all')for o in seleobjs:
        if o != target:
            cmd. super (o, target)
             p rint ( o )
```
Головин А.В. (ФББ МГУ им М.В. Ломоносова) Весна, 2023 18/64

## Анимация в PyMol

Если структура содержит более чем одну модель, то в PyMol можно анимировать движение молекулы переходом от одной модели к другой

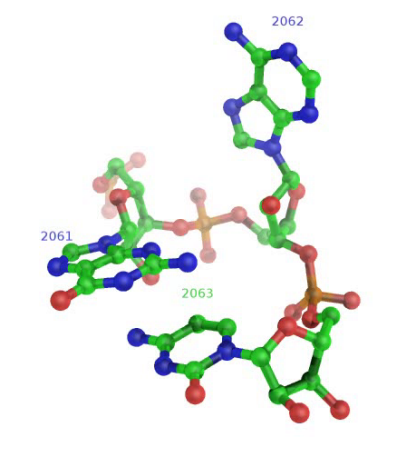

## Пример

*•* Action->Preset->Technical (viewer gui)

- *•* Scene->Store->F1
- *•* zoom i. 90 # увеличение остатка 90
- *•* Scene->Store->F2
- *•* Movie->Program->Scene Loop->Y-Rock->4 Seconds Each
- *•* File-> Save movie

# Результат

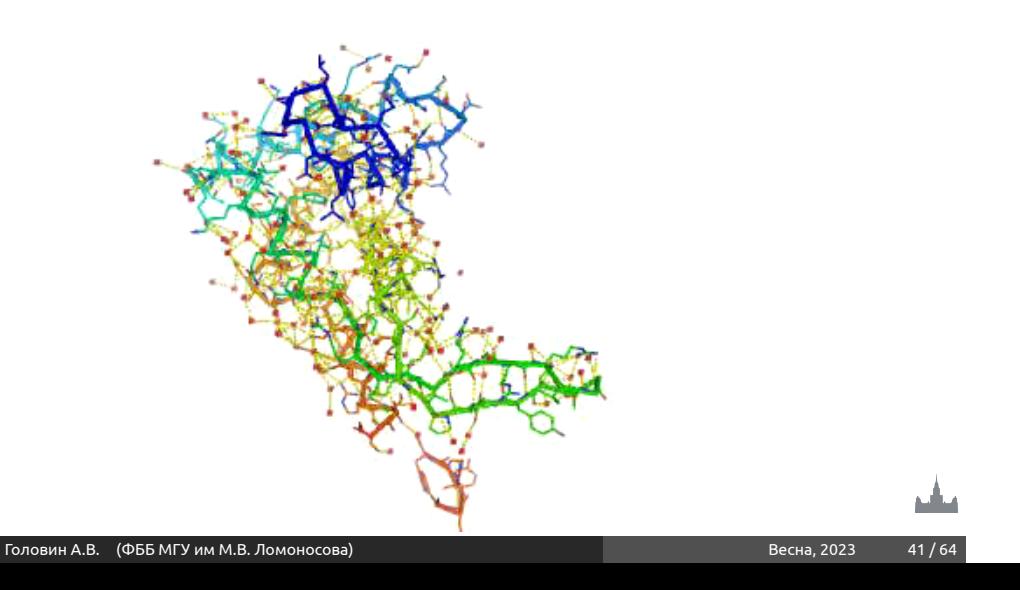

### Анимация, терминология

- *•* Объект и выборка : смотри выше
- *•* states: конформация или набор координат

Раздел: Анимаци

- *•* scene: позиция камеры и отображение
- *•* frames: это кадры в анимации, содержит state и scene

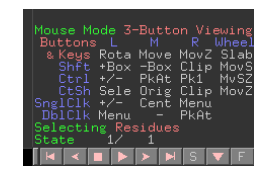

Movie panel:

Анимация, команды

Раздел: Анимация

mset 1 -55 : задать анимацию от 1 до 55 state на 55 кадров (frames) mset 1 x90 : задать анимацию первого state от 1 до 90 кадров mset 1 x30 1 -15 15 x30 15 -1 : первые 30 кадров state 1, следующие 15 кадров это состояния 1-15, следующие 30 кадров состояние 15, следующие 15 кадров состояния от 15 до 1

Головин А.В. (ФББ МГУ им М.В. Ломоносова) Весна, 2023 43/64

### Анимация, команды

mview : команда для создания ключевых точек Пример :

- *•* mset 1 x100
- *•* frag leu # создаём LEU
- *•* orient # ориентируем его
- *•* mview store # запоминаем ключевую точку
- *•* frame 100 # переходим в кадр 100
- *•* zoom ID 10 # увеличиваем атом №10
- *•* mview store # запоминаем ключевую точку
- *•* mview reinterpolate # делаем интерполяцию

Результат mview

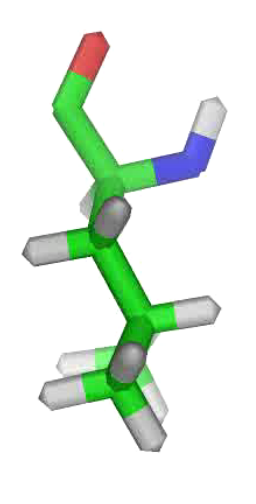

Раздел: Анимаци

М

### Дополнительные команды

- *•* mmatrix : устанавливает вид для первого кадра
- *•* util.mrock : покачивание сцены на определённый угол
- *•* util.mrock(start, finish, angle, phase, loop-flag)

Раздел: Анимация

- *•* util.mroll : вращение вокруг оси Y
- *•* util.mroll(start, finish, loop-flag)
- *•* mdo : (устарело) запуск какой-либо команды в заданном кадре

### Актульная информация: **https://pymolwiki.org/index.php/MovieSchool**

## Сохранение анимации

Раздел: Анимация

**Старый путь:** set ray\_trace\_frames,1 mpng mymovie Нужны программы avidemux, Virtual Dub, mencoder для того, чтобы собрать ролик с нужным сжатием (кодек) **Новый путь: File->Save movie** ; есть недостаток, старый офис понимает только avi

с определённым кодеком

#### Раздел: Моделирование и редактирование в PyMol

## Моделирование и редактирование в PyMol

- *•* Можно перемещать объекты и сохранять их новые координаты
- *•* Можно рассчитать вторичную структуру
- *•* Можно менять координаты отдельных атомов
- *•* Можно вносить мутации в белок (но не НК)
- *•* Можно конвертировать L->D аминокислоты
- *•* Можно добавлять протоны
- *•* Можно выравнивать в пространстве молекулы
- *•* Можно добавлять некоторые фрагменты из библиотеки и собственные

## *•* create newobj, sele # создаём новый объект, страховка

*•* translate [0,10,0], newobj # перемещаем

*•* set retain\_order # надо сохранить порядок атомов

Раздел: Моделирование и редактирование в PyMol

- 
- *•* rotate x,90,newobj # вращаем

Рекомендуемый порядок действий:

*•* save newfile.pdb, newobj

Перемещение объектов

### Операции по перемещению и вращению можно делать мышкой в режиме editing

Раздел: Моделирование и редактирование в PyMol

Изменение координат отдельных атомов и объектов

alter\_state 1,(pdb1cse),x=x-10.0 Или translate [0,10,0], A/100/NZ

## Удаление связей,но не атомов

*•* Выберите первый атом, ctrl+middle cliсk, выберите второй атом, ctrl+middle click

Раздел: Моделирование и редактирование в PyMol

*•* И unbond или ctrl+D

**Внимание! Координаты атомов не меняются, только исчезает изображение связи**

## Мутация аминокислот

- *•* Запустите wizard->mutagenesis
- *•* Выберите аминокислоту для мутации
- *•* Справа выберите, на что мутировать
- *•* Выберите ротамер с помощью управления movie

Раздел: Моделирование и редактирование в PyMol

*•* Закончите процедуру с Apply

## Добавление протонов

Работает с молекулами, т.е. объектами сreate gln, A/101/ h\_add gln Или через меню action объекта. Есть вероятность, что протоны будут добавлены неверно, если PyMol неправильно угадал валентность тяжёлых атомов.

Раздел: Моделирование и редактирование в PyMol

#### Раздел: Моделирование и редактирование в PyMol

## Суперпозиция в пространстве

Задача достаточно нетривиальная, и есть разные пути: Белки: align, super, fit Другое: pair\_fit Желательно указывать родственные атомы в молекулах pair\_fit ( trna10 and resid 10:15 and name P ), ( ref4 and resid 10:15 and name P )

#### Моделирование и редактирование в Py

Добавление органических фрагментов или а.к.

- *•* С помощью ctrl+middle click выделите шариком атом, к которому будет присоединяться фрагмент
- *•* В меню Build выберите нужный фрагмент
- *•* С помощью ctrl+left click выберите торсионный угол Или
- *•* Создайте свою молекулу (ChemSketch)
- Сохраните как pkl в <pymol\_path>/data/chempy/fragments
- *•* editor.attach\_fragment('pk1','my\_fragment\_name',11,0) 11 - это номер атома в фрагменте для связи

## Sculpting, что ЭТО?

Это похоже на real-time оптимизатор геометрии, но это алгоритм, который старается сохранить значения длины связей, углов, торсионных углов при изменении координат.

Раздел: Моделирование и редактирование в PyMol

## Как запустить sculpting?

У вас достаточно мощный компьютер? Тогда:

- *•* Переводим мышь в режим редактирования
- *•* Выбираем "auto-sculpting" из меню Sculpting
- *•* Выбираем Sculpting из меню Wizard
- *•* Выбираем центральный атом для модификаций Ctrl-middle-click

Моделирование и редактирование в PyMol

*•* Тянем атом в любую сторону ctrl-left-click-and-drag

Раздел: Скриптование в PyMol

Скриптование в PyMol

Возможны как скрипты из команд, так и скрипты на Python Запуск скриптов из команд: @ myfile.pml Запуск скриптов на питоне: run myfile.py

Головин А.В. (ФББ МГУ им М.В. Ломоносова) Весна, 2023 58 / 64

## Пример

fetch 1cll, async=0 as lines, n. C+O+N+CA zoom i. 4+5 mset 1 x1440 mview store python for x in range(0,144): cmd.frame((10\*x)+1) cmd.zoom("n. CA and i." + str(x) + "+" + str(x+1)) cmd.mview("store") python end frame 288 mview store mview reinterpolate

Раздел: Скриптование в PyMol

Головин А.В. (ФББ МГУ им М.В. Ломоносова) Весна, 2023 59 / 64

ᅹ

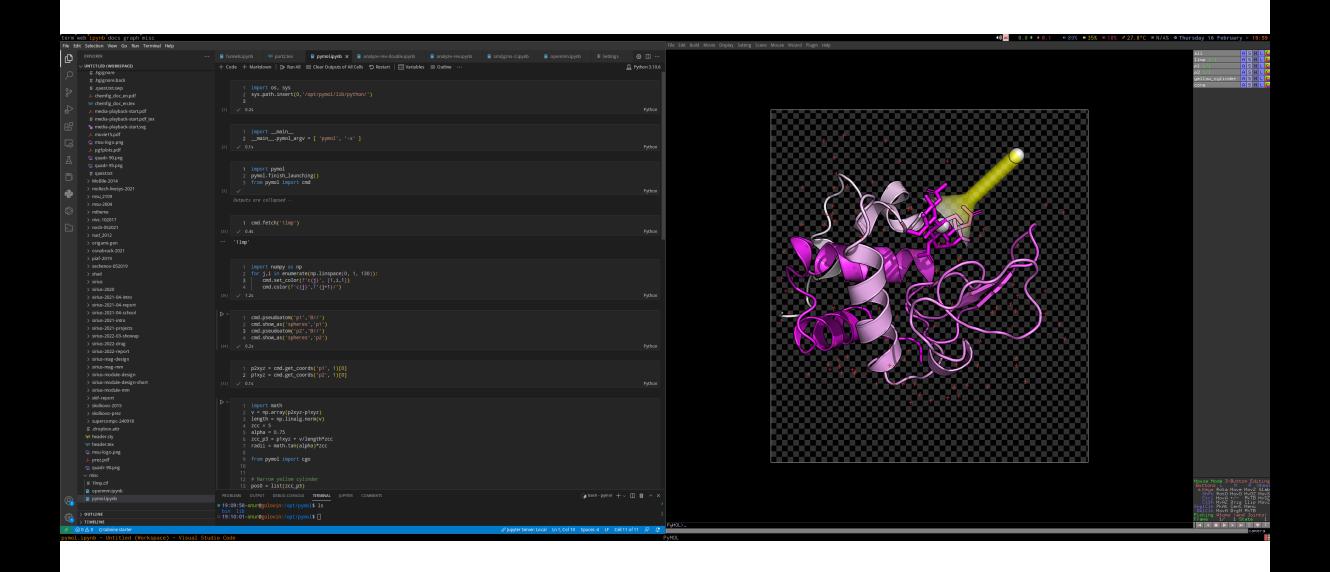

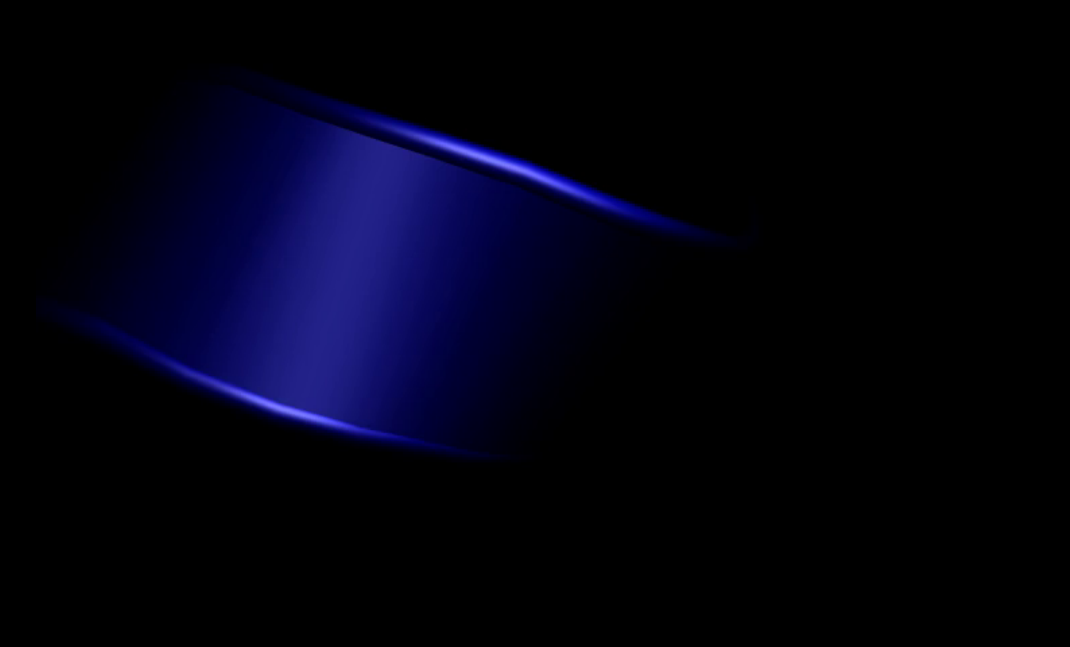

Какая-то муть

Раздел: Скриптование в PyMol

Объекты из Pymol можно использовать в разных 3D программах

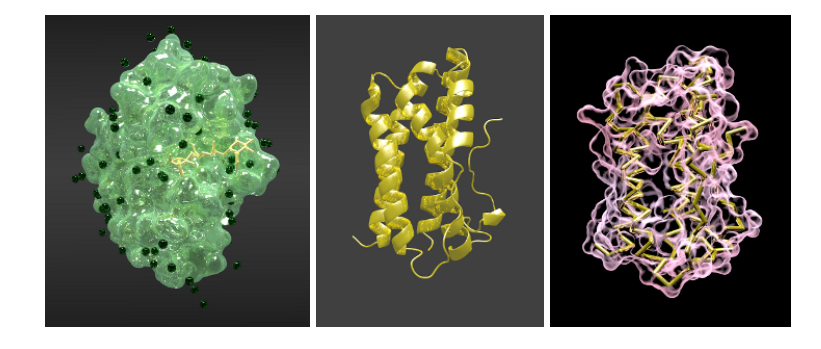

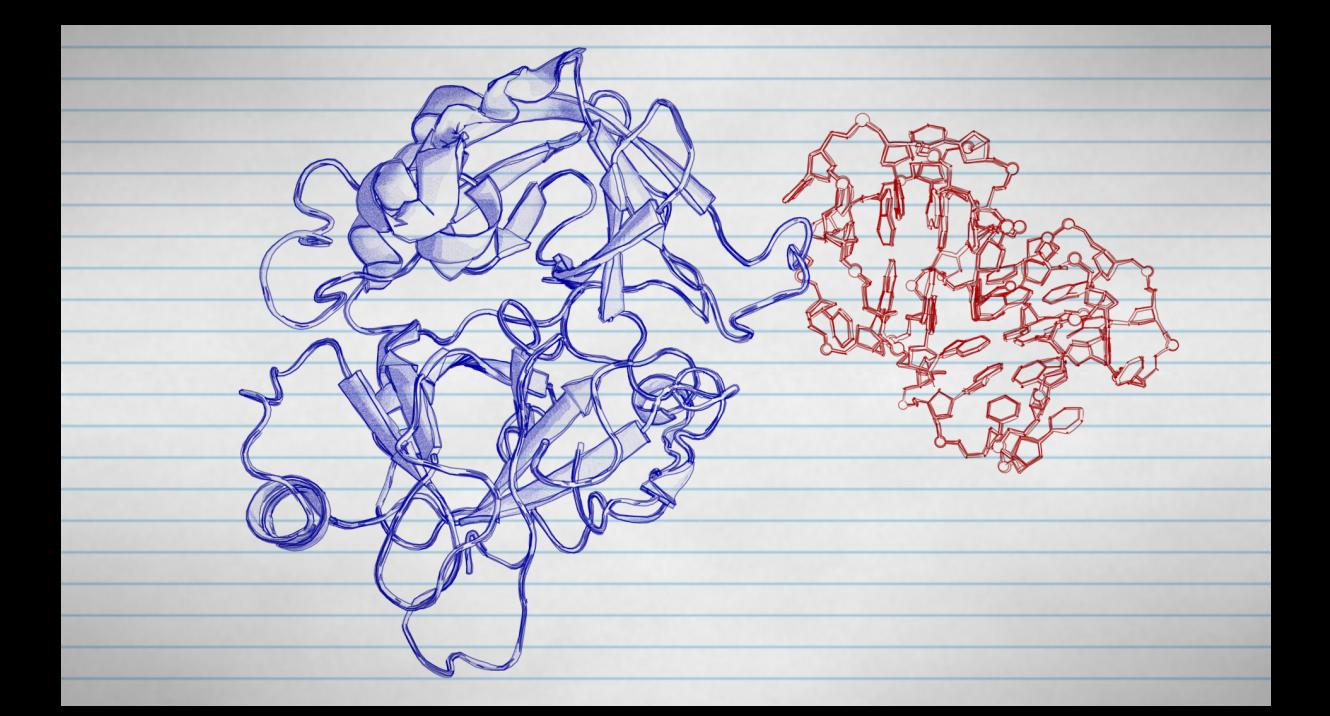

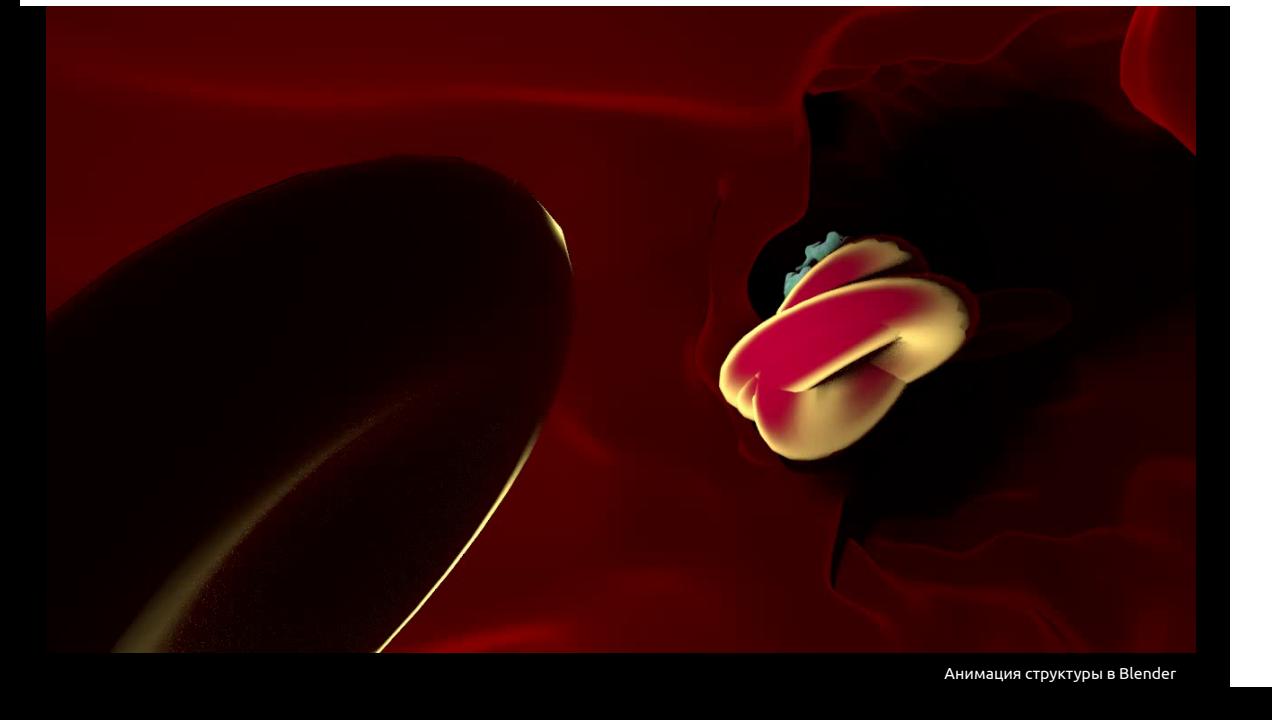